#### Kaggle DFDC Winner selimsef Code Walkthrough

Catherine Bernaciak Ph.D. Aug 30, 2022

SEI-CMU Deepfakes Day

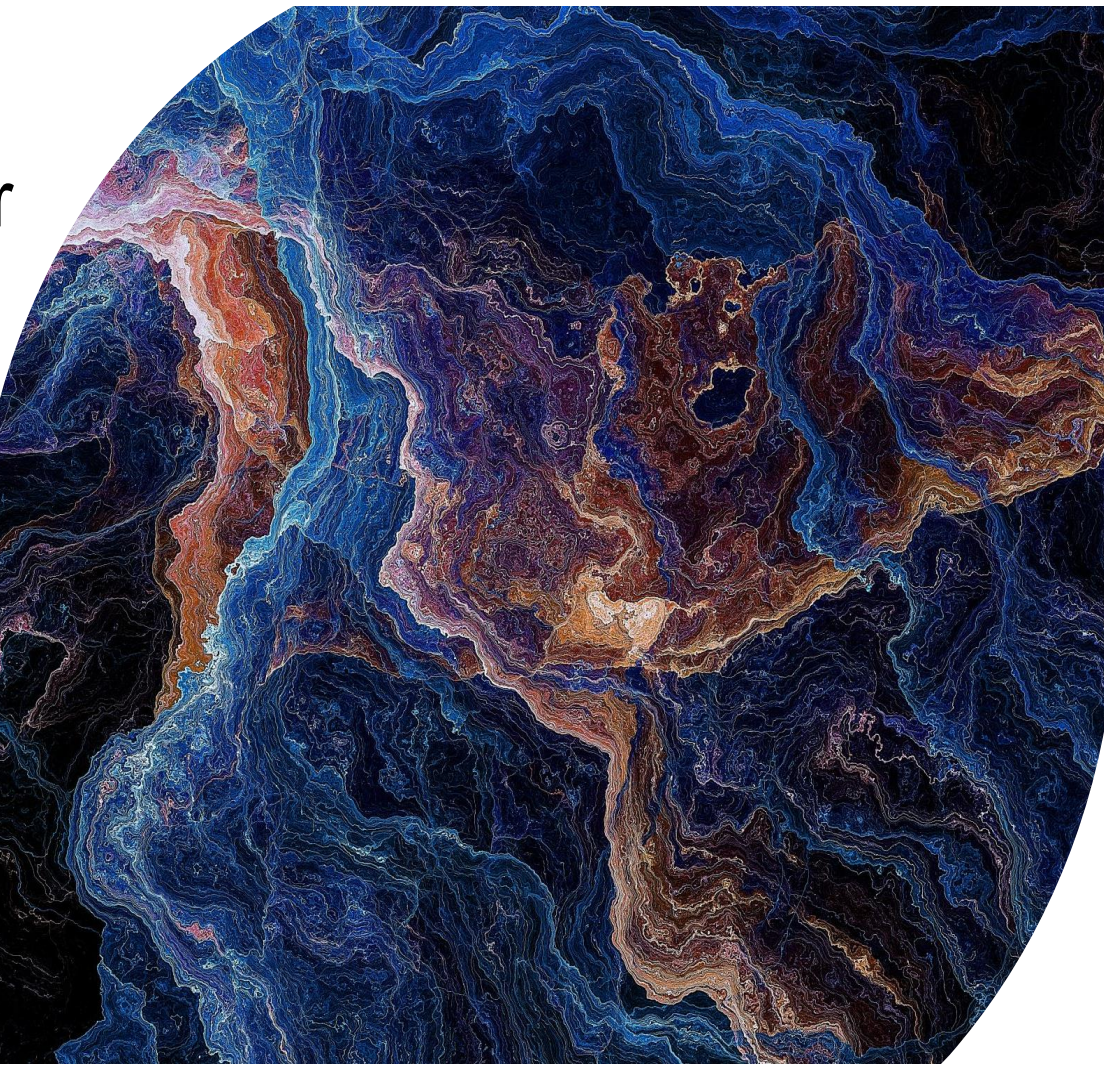

Kaggle DFDC Winner, selimsef Code Walkthrough © 2022 Carnegie Mellon University

Copyright 2022 Carnegie Mellon University.

This material is based upon work funded and supported by the Department of Defense under Contract No. FA8702-15-D-0002 with Carnegie Mellon University for the operation of the Software Engineering Institute, a federally funded research and development center.

The view, opinions, and/or findings contained in this material are those of the author(s) and should not be construed as an official Government position, policy, or decision, unless designated by other documentation.

NO WARRANTY. THIS CARNEGIE MELLON UNIVERSITY AND SOFTWARE ENGINEERING INSTITUTE MATERIAL IS FURNISHED ON AN "AS-IS" BASIS. CARNEGIE MELLON UNIVERSITY MAKES NO WARRANTIES OF ANY KIND, EITHER EXPRESSED OR IMPLIED, AS TO ANY MATTER INCLUDING, BUT NOT LIMITED TO, WARRANTY OF FITNESS FOR PURPOSE OR MERCHANTABILITY, EXCLUSIVITY, OR RESULTS OBTAINED FROM USE OF THE MATERIAL. CARNEGIE MELLON UNIVERSITY DOES NOT MAKE ANY WARRANTY OF ANY KIND WITH RESPECT TO FREEDOM FROM PATENT, TRADEMARK, OR COPYRIGHT INFRINGEMENT.

[DISTRIBUTION STATEMENT A] This material has been approved for public release and unlimited distribution. Please see Copyright notice for non-US Government use and distribution.

This material may be reproduced in its entirety, without modification, and freely distributed in written or electronic form without requesting formal permission. Permission is required for any other use. Requests for permission should be directed to the Software Engineering Institute at permission@sei.cmu.edu.

Carnegie Mellon® and CERT® are registered in the U.S. Patent and Trademark Office by Carnegie Mellon University.

DM22-0758

#### Introduction

These slides constitute a walkthrough of setting up and running selimsef's winning model for the DFDC.

I follow the code as it appears in it's github repo as of July 2022:

- [https://github.com/selimsef/dfdc\\_deepfake\\_challenge](https://github.com/selimsef/dfdc_deepfake_challenge)
- Code was downloaded to the /selimsef branch of a local SEI-CMU repo, pulled to a specific GPU machine (Cage) and run there.

*Each step involved in running the model are reviewed:*

- 1. Codebase Acquisition
- 2. Building & Running Docker Image
- 3. Data Acquisition & Processing
- 4. EfficientNet Models & Training (in progress)
- 5. selimsef Public Results

### 1. Codebase Acquistion

The original repo is selimsef/dfdc\_deepfake\_challenge:

• https://github.com/selimsef/dfdc deepfake challenge

It was transferred to our shared local deepfake bitbucket and placed on it's own branch (selimsef):

• [https://code.sei.cmu.edu/bitbucket/projects/DCFD/repos/deepfakes/browse/selimsef/d](https://code.sei.cmu.edu/bitbucket/projects/DCFD/repos/deepfakes/browse/selimsef/dfdc_deepfake_challenge?at=selimsef) fdc\_deepfake\_challenge?at=selimsef

It was pulled to a local machine (Cage) and run there.

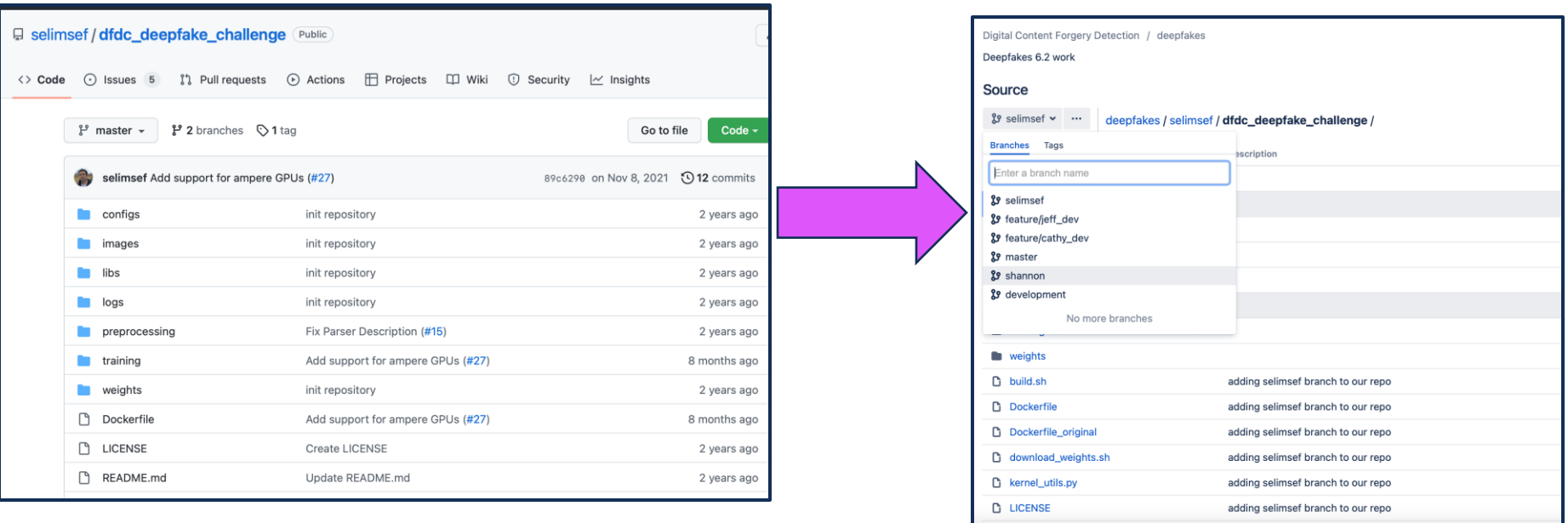

#### **Carnegie Mellon University** Software Engineering Institute

#### 2. Building and Running Docker Image – updating Dockerfile

Two Changes:

- 1. Updated PyTorch Version from 1.10.0 to 1.12.0
- 2. Updated timezone

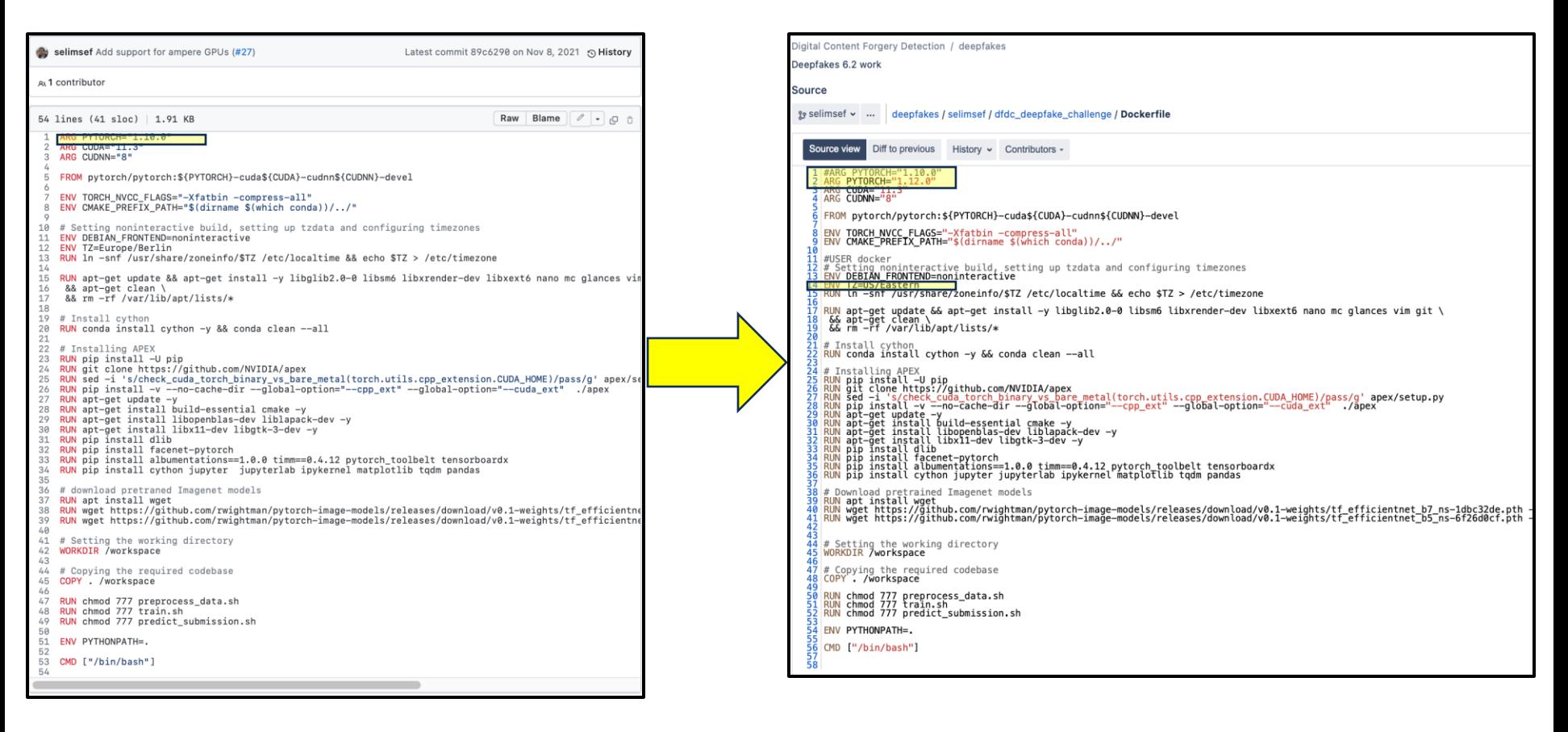

#### 2. Building and Running Docker Image – building **Dockerfile**

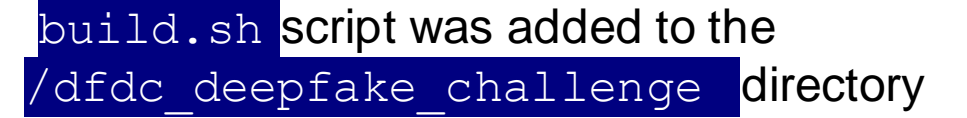

build.sh handles building of Dockerfile.

It has all the proxies necessary to run from any of our machines (Cage/Buscemi/Weaving).

As shown, it will build an image with the name 'dfdc\_selimsef' as denoted by the TARGET\_TAG variable.

Run at command line as > ./build.sh

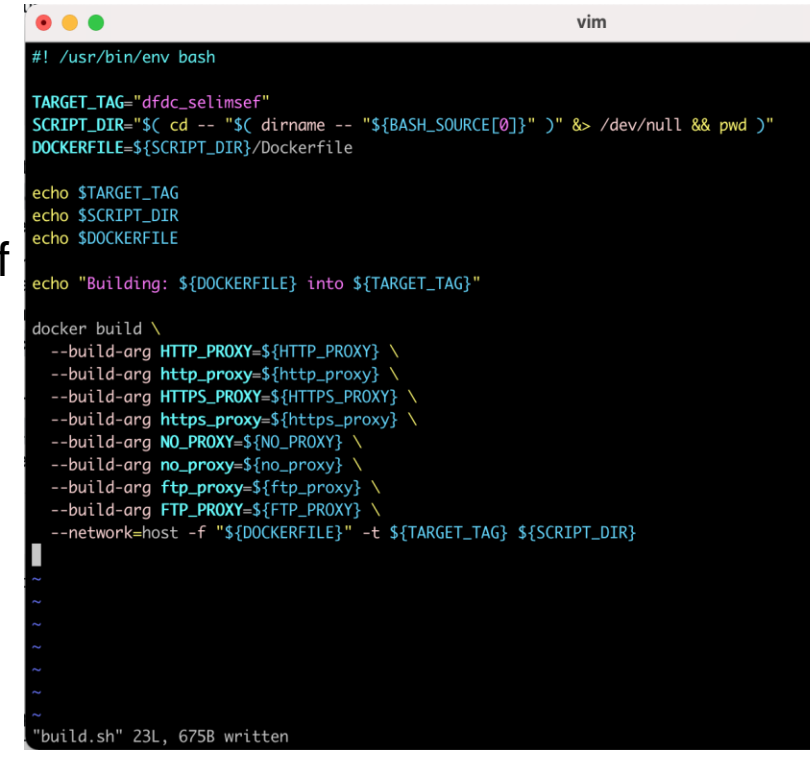

#### 2. Building and Running Docker Image – running **Dockerfile**

Run the container with the run\_cage.sh script

Note there are two mount points:

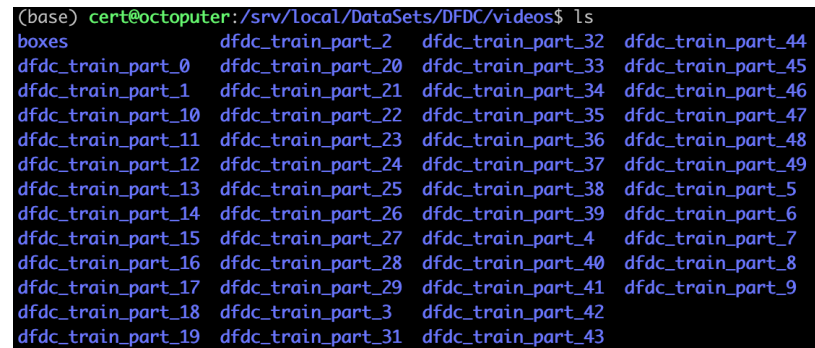

- /mnt/z/DataSets/DFDC/videos is a local mountpoint within WSL that is connected to the Octoputer via samba. Here are located the dfdc\_train\_part\_XX videos.
- both /dataset and /workspace are directories within the containers filesystem.

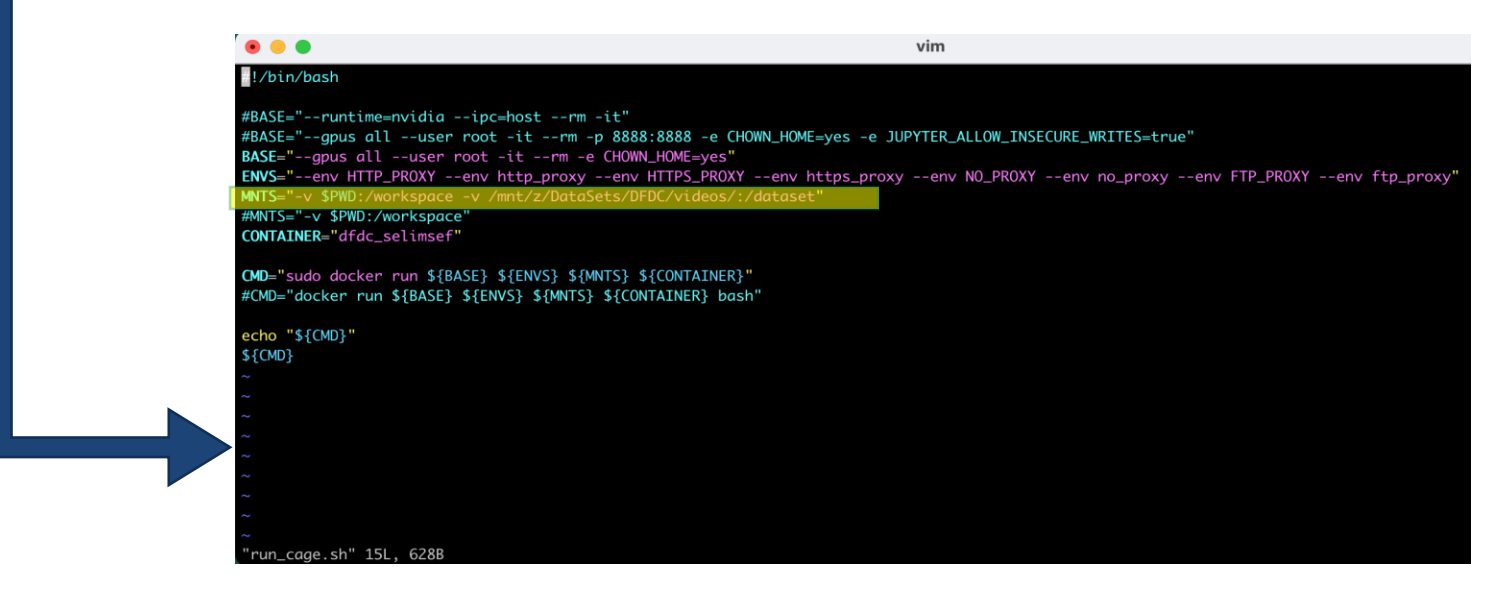

#### 2. Building and Running Docker Image – running Docker Image

Here's what happens when it's run. Filesystem of the container is shown

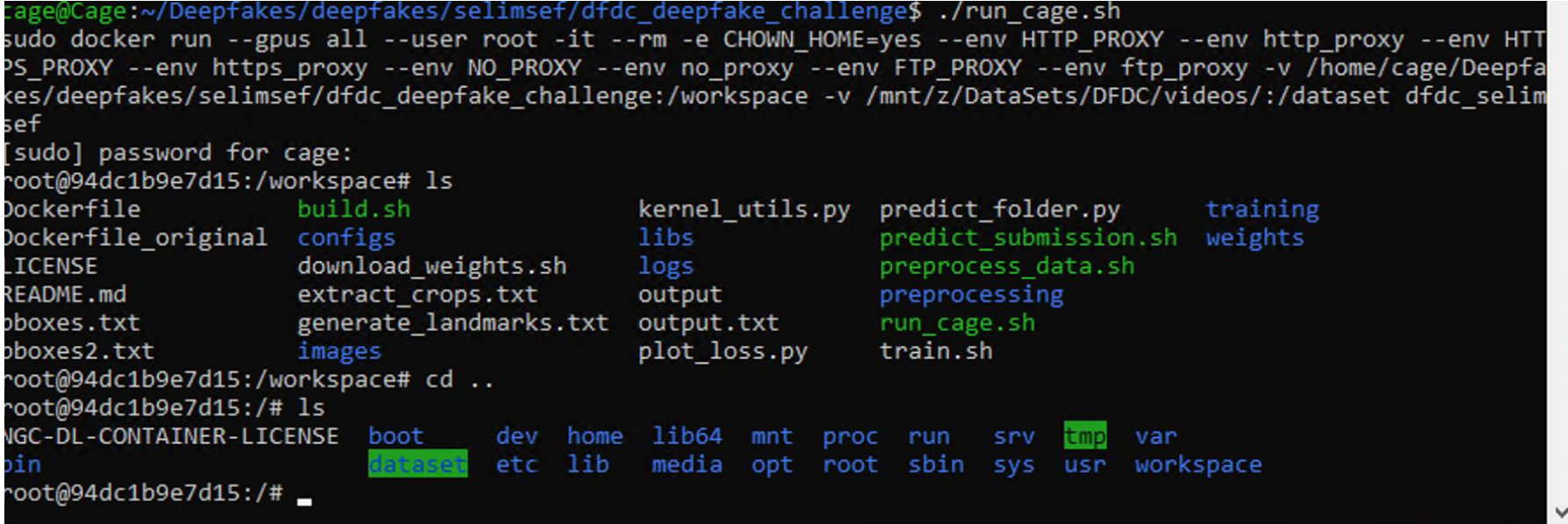

### 3. Data Acquisition

- Data is located here: <https://www.kaggle.com/competitions/deepfake-detection-challenge/data>
- There are 50 datasets totaling  $\sim$  500 GB,  $\sim$  130K real & fake videos
- Each datasets contains ~2000 videos, a metadata.json file which has labels
- Each video is 10s
- Technical details on the dataset:<https://arxiv.org/pdf/2006.07397.pdf>

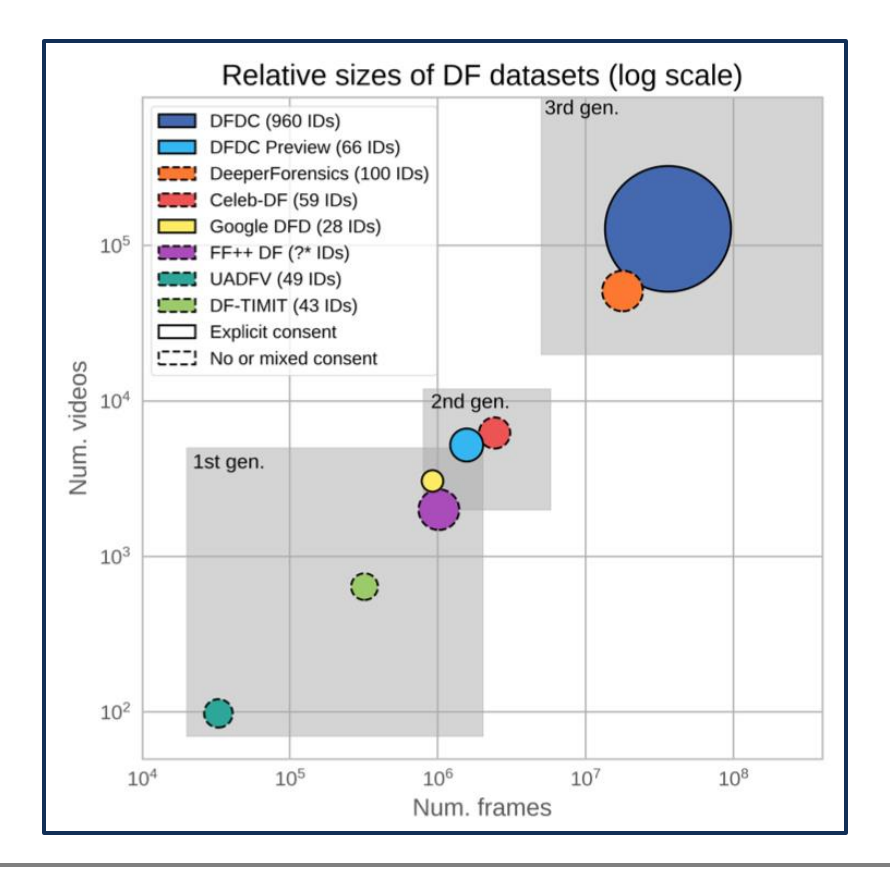

**Carnegie Mellon University** Software Engineering Institute

#### Kaggle DFDC Winner, selimsef Code Walkthrough © 2022 Carnegie Mellon University

#### 3. Data Acquisition

- Data is located here:<https://www.kaggle.com/competitions/deepfake-detection-challenge/data>
- There are 50 datasets totaling  $\sim$  500 GB,  $\sim$  130K real & fake videos
- Each datasets contains ~2000 videos, a metadata.json file which has labels
- Each video is 10s
- Technical details on the dataset:
	- <https://arxiv.org/pdf/2006.07397.pdf>

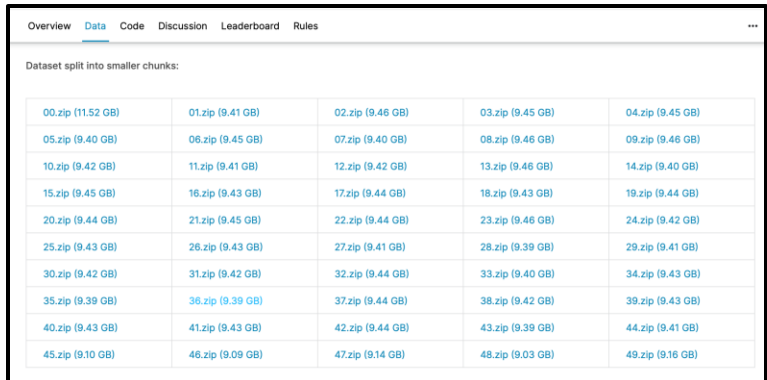

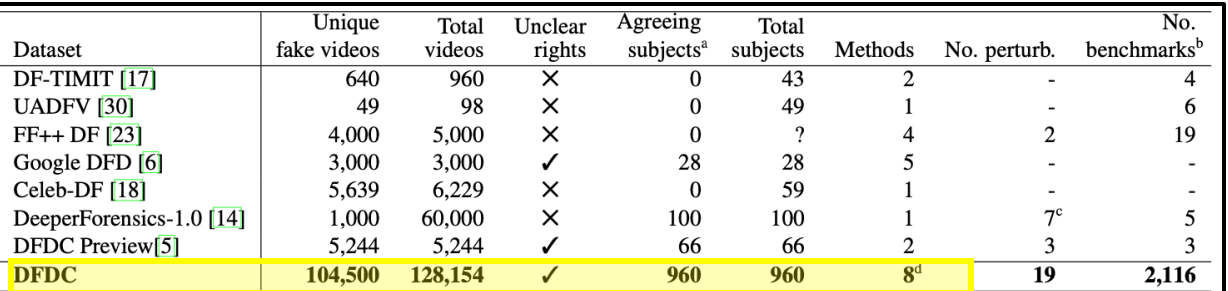

<sup>a</sup> The number of subjects who agreed to usage of their images and videos.

<sup>b</sup> The number of publicly-available benchmark scores, from unique models or individuals. Due to the difficulty in finding all uses of a dataset, the scores must be in a centrally-located place (e.g. a paper or leaderboard).

 $c$  The DF-1.0 paper counts different perturbation parameters as unique. Our augmentations take real number ranges, making this number essentially infinite, so we only count unique augmentations, regardless of parameters.

<sup>d</sup> Different methods can be combined with other methods; for simplicity our 8 methods are DF-128, DF-256, MM/NN, NTH, FSGAN, StyleGAN, refinement, and audio swaps.

**Training set:** The training set provided was comprised of 119,154 ten second video clips containing 486 unique subjects. Of the total amount of videos, 100,000 clips contained Deepfakes which translates to approximately 83.9% of the dataset being synthetic videos. In order to create the Deepfakes, the DFAE, MM/NN face swap, NTH, and FS-GAN methods were used. No augmentations were applied to these videos.

## 3. Data Acquisition

- Kaggle doesn't make it easy to grab all at once, but there is still a way…
	- 1. Make a Kaggle account & login (needed to download any amount)
	- 2. Grab your cookies once logged in (cookies.txt worked)

wget --load-cookies kaggle.com\_cookies.txt https://www.kaggle.com/c/16880/datadownload/dfd

3. Use 'wget' and -load-cookies, feed in cookies file, gra zip file by inspecting html on page

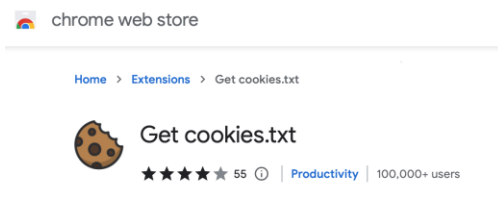

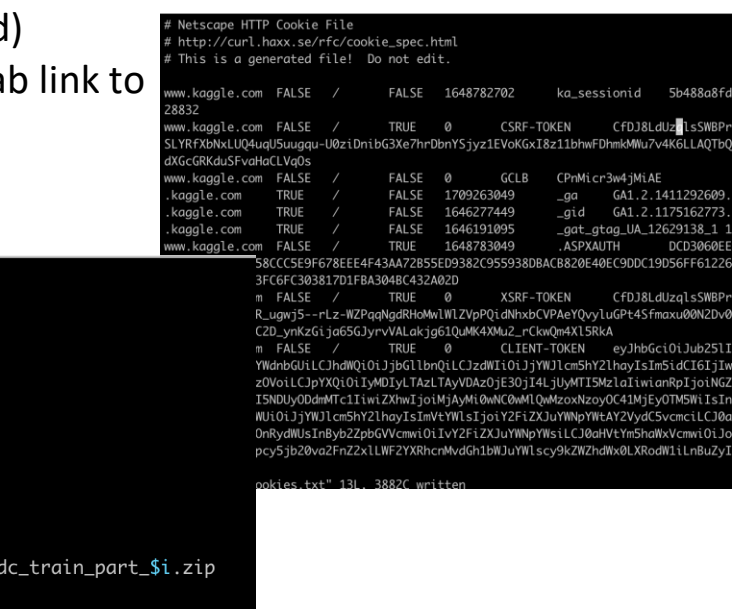

script to download dfdc data from kaggle

# it just takes whatever cookies you give it.

# it was then scp'd here to the Octoputer.

for  $((i=1; i<=49; i++));$  do

tDFDC" 13L, 607C written

# kaggle.com\_cookies.txt came from my local machine (cabernaciak),

# apparently kaggle's servers can't tell a different machine is hitting it,

# kaggle.com\_cookies.txt was obtained using the Chrome extension 'Cookies.txt': # navigating to Kaggle, logging in, and exporting cookies using the extension.

#!/bin/bash

done

5.46

## 3. Data Preparation

There are 5 steps involved with preparing the videos for training:

- 1. Extracting bounding boxes from original videos
- 2. Crop faces from frames
- 3. Extracting landmarks
- 4. Extracting SSIM masks
- 5. Generate folds

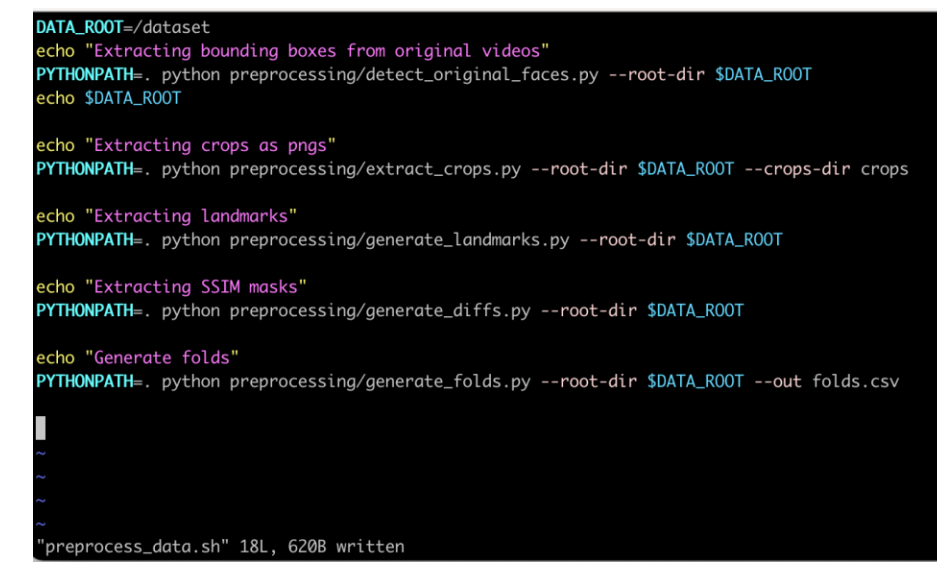

All of these steps are performed sequentially in /dfdc\_deepfake\_challenge/preprocess\_data.sh

#### 3.1 Extract Bounding Boxes

DATA ROOT=/dataset

echo "Extracting bounding boxes from original videos" PYTHONPATH=. python preprocessing/detect\_original\_faces.py --root-dir \$DATA\_ROOT

- For all real videos (18657), bounding boxes are generated for faces in each frame and stored in json files
	- stored in the container filesystem in /dataset/boxes and
	- Through samba share on a 2<sup>nd</sup> computer (Octoputer) in /srv/local/DataSets/DFDC/videos/boxes)
- Make sure DATA\_ROOT=/dataset
- As you can see, file contains a list of pairs of points, for lower left and upper right corners of each box for each frame
- Each video takes about 15s to process through samba share, and about 1s if data is local.
- A random sampling of files had approximately 300 bounding box coordinates which implies a sampling of 30 fps (each video is 10s).

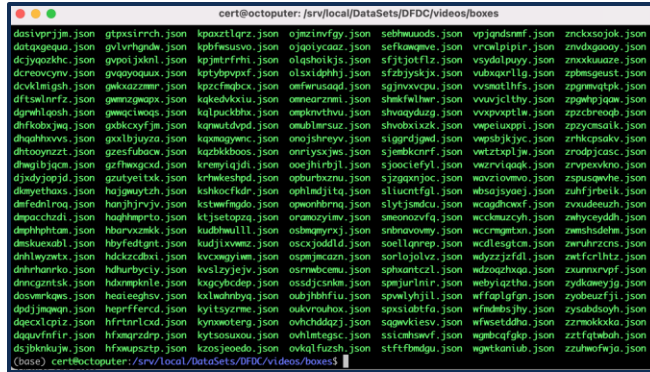

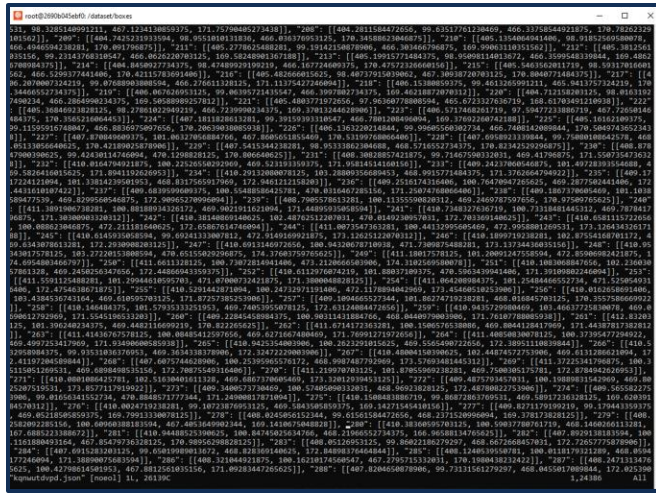

#### 3.1 Extract Bounding Boxes - Files & Functions

#### /preprocessing/detect\_original\_faces.py

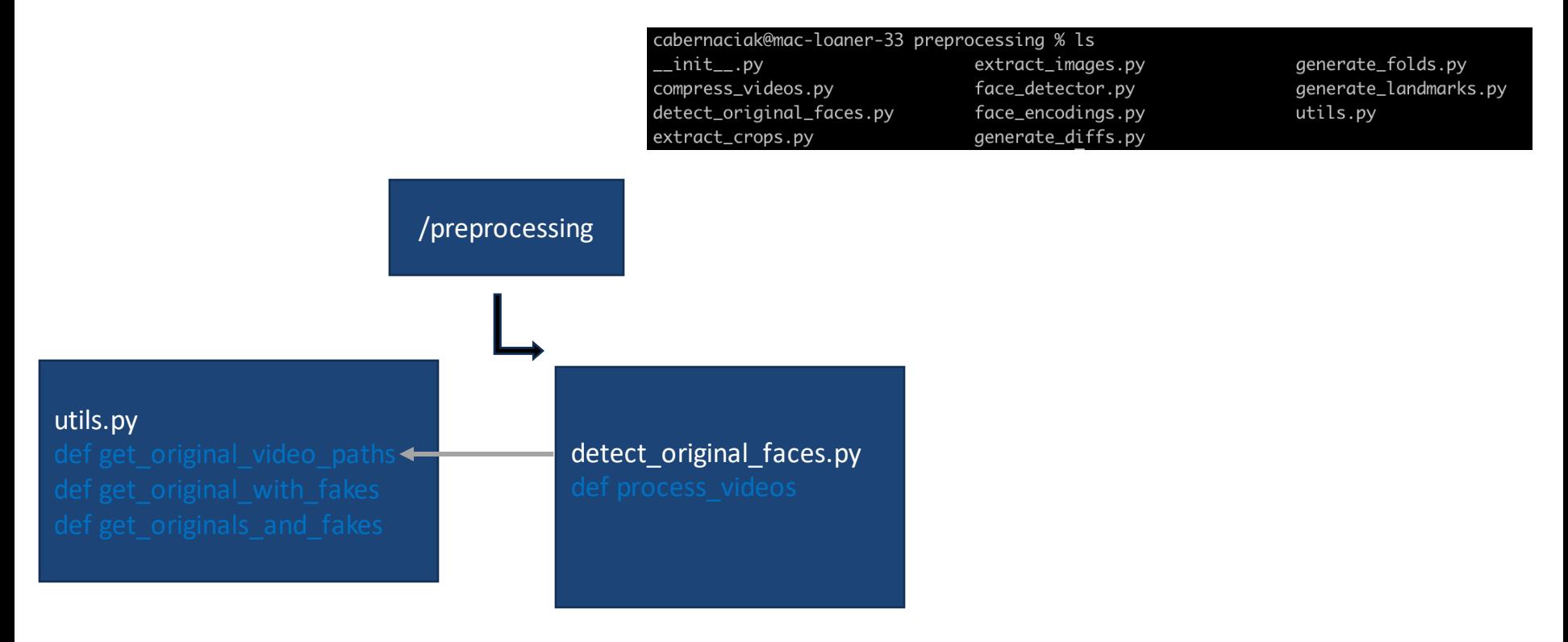

### 3.2 Crop Faces From Frames

echo "Extracting crops as pngs" PYTHONPATH=. python preprocessing/extract\_crops.py --root-dir \$DATA\_ROOT --crops-dir crops

The bounding boxes for real videos are used to extract crops for real and the fakes made from them.

- In each folder in /datasets/videos, the metadata.json file is used to check if there is a matching json file in /boxes
- A directory for each video is created, inside are the png crops

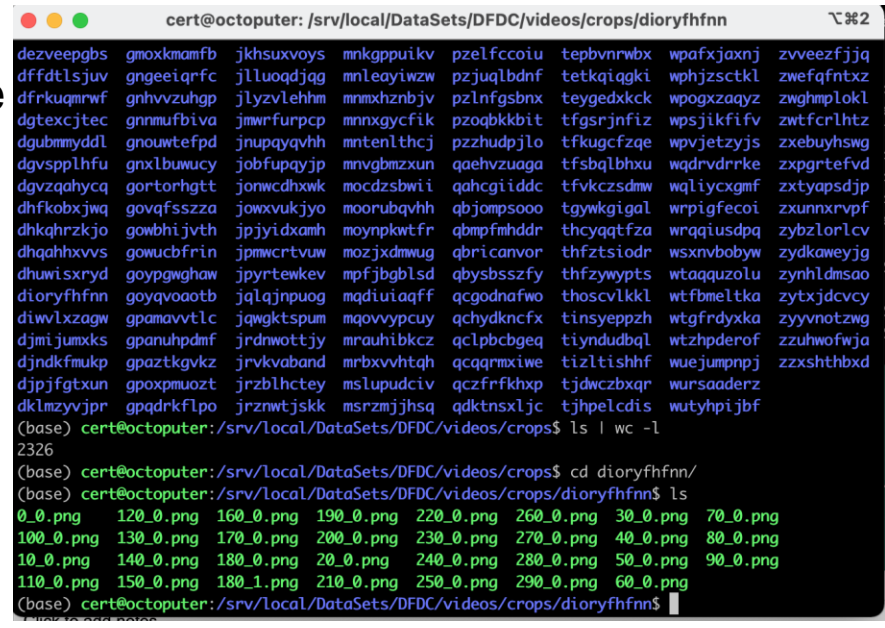

#### 3.2 Crop Faces From Frames - Files & Functions

#### /preprocessing/extract\_crops.py

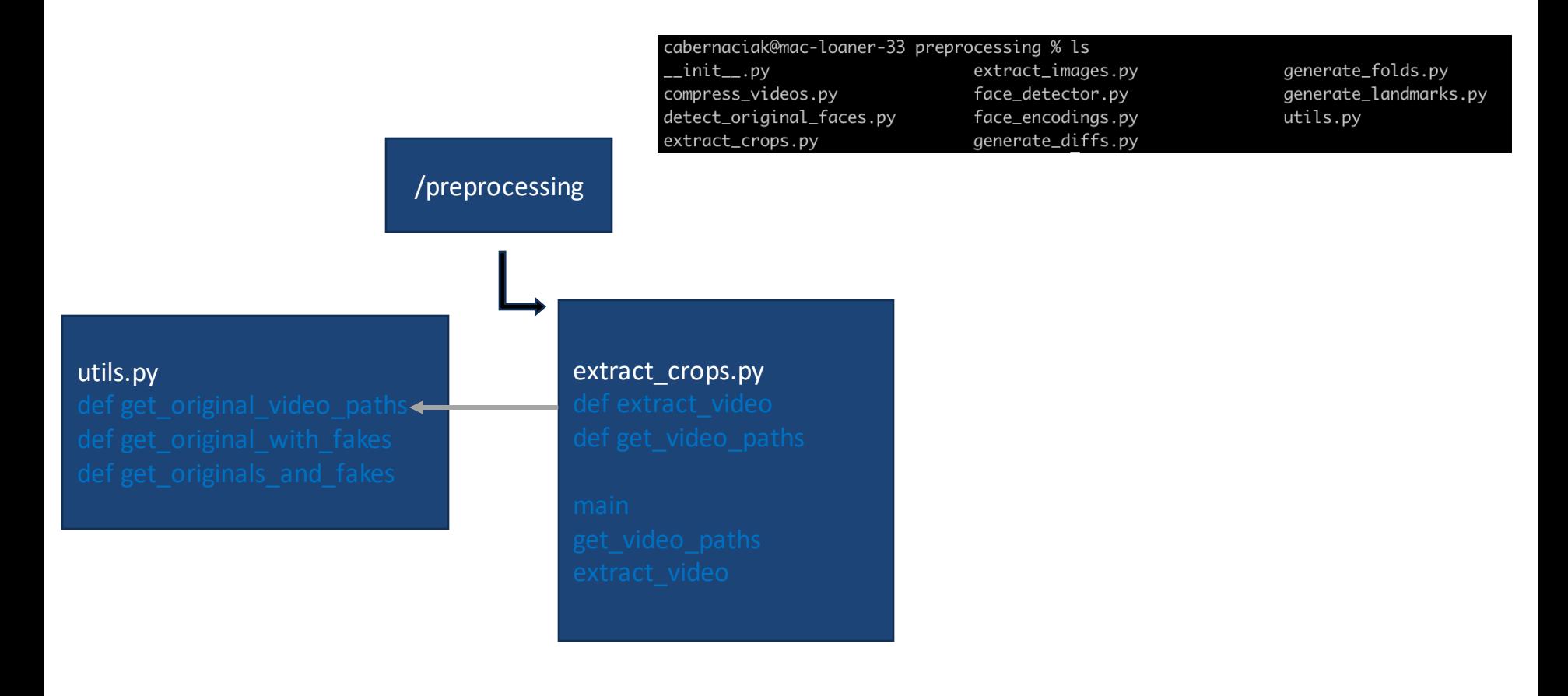

#### 3.3 Extract Landmarks

echo "Extracting landmarks" PYTHONPATH=, python preprocessing/generate\_landmarks.py --root-dir \$DATA\_ROOT

This generates landmarks as a numpy binary file (.npy) for each real video and places them in the /dataset/landmarks directory

- Landmarks are saved in a numpy binary file with extension .npy
- This process was very fast, took ~ 30 mins.

(base) cert@octoputer:/srv/local/DataSets/DFDC/videos/landmarks/azsppdfpdu\$ ls  $0_0$ .npv 110\_0.npy 140\_0.npy 170\_0.npy 200\_0.npy 220\_0.npy 40\_0.npy 70\_0.npy 100\_0.npy 120\_0.npy 150\_0.npy 180\_0.npy 20\_0.npy 230 0.npy 50 0.npy 80 0.npy  $10_0$ .npv 130\_0.npy 160\_0.npy 190\_0.npy 210\_0.npy 30\_0.npy 60 0.npy 90 0.npy (base) cert@octoputer:/srv/local/DataSets/DFDC/videos/landmarks/azsppdfpdu\$

#### 3.3 Extract Landmarks

```
Select cage@Cage: ~/Deepfakes/deepfakes/selimsef/dfdc_deepfake_challenge/preprocessing
                                                                                                                       \Gamma\text{detector} = \text{MTCNN}(\text{margin}=0, \text{thresholds}=[0.65, 0.75, 0.75], \text{ device}="cpu")lef save landmarks(ori id, root dir):
    ori id = ori id[-4]ori_id = ori_id[:-4]<br>
ori_dir = os.path.join(root_dir, "crops", ori_id)<br>
landmark_dir = os.path.join(root_dir, "landmarks", ori_id)
    os.makedirs(landmark dir, exist ok=True)
    for frame in range(3\overline{20}):
         if frame % 10 = 0:
             continue
         for actor in range(2):
              image id = "".format(frame, actor)
              landmarks id ={}".format(frame, actor)
              ori path = os.path.join(ori dir, image id)
              landmark_path = os.path.join(landmark_dir, landmarks_id)
              if os.path.exists(ori path):
                       image ori = cv2.\text{imread}(ori path, cv2.\text{IMREAD COLOR})[...,::-1]
                       frame img = Image.fromarray(image ori)
                       batch boxes, conf, landmarks = detector.detect(frame img, landmarks=True)
                       if landmarks is not None:
                            landmarks = np.arange(landmarks[0]).astype(np.int16)np.save(landmark_path, landmarks)
                  except Exception as e:
                       print(e)ef parse args():
    parser = argparse.ArgumentParser(
    description="Extract image landmarks")<br>parser.add_argument("--root-dir", help="root directory", default="/mnt/sota/datasets/deepfake")
    args = parser.parse_args()
    return args
left main():args = parse args()ids = get_original_video_paths(args.root_dir, basename=True)
    os.makedirs(os.path.join(args.root_dir, "landmarks"), exist_ok=True)
    with Pool(processes=os.cpu_count()) as p:
         with tqdm(total=len(ids)) as pbar:<br>with tqdm(total=len(ids)) as pbar:<br>func = partial(save_landmarks, root_dir=args.root_dir)
              for v in p.imap unordered(func, ids):
                  pbar.update()
```
**Carnegie Mellon University** Software Engineering Institute

#### 3.4 Extract SSIM Masks

echo "Extracting SSIM masks" **PYTHONPATH** =. python preprocessing/generate\_diffs.py --root-dir \$DATA\_ROOT

#### Uh oh – this step throws an error

```
root@94dc1b9e7d15:/workspace# ./preprocess data.sh
Extracting SSIM masks
Traceback (most recent call last):
  File "preprocessing/generate_diffs.py", line 7, in <module>
    from skimage.measure import compare ssim
ImportError: cannot import name 'compare ssim' from 'skimage.measure' (/opt/conda/lib/python3.7/site-packages
/skimage/measure/ init .py)
root@94dc1b9e7d15:/workspace#
```
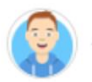

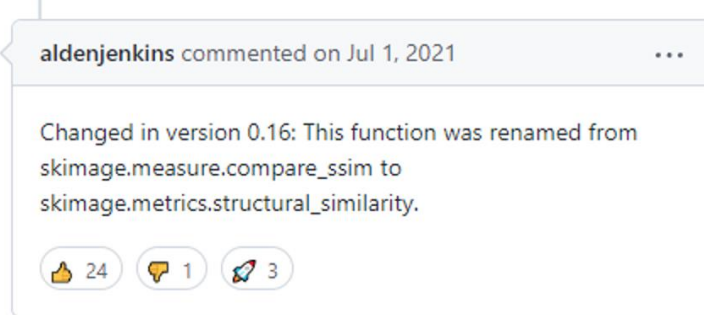

## 3.4 Extract SSIM Masks

- We simply need to update function and module names in generate diffs.py.
- skimage.metrics.structural simi larity returns the 'mean structural similarity index over the image'.
- SSIM is a measure that quantifies similarity of two images – can be computed on RGB or greyscale images

```
Cage@Cage: ~/Deepfakes/selimsef/dfdc_deepfake_challenge/preprocessing
os.environ
s.environ
  \simskimage.metrics import
                            structural similarity
    functools im
                     partial
    multiprocessing.pool import Pool
    tqdm import tqdm
    preprocessing.utils import get_original_with_fakes
    + cv<sub>2</sub>
v2.ocl.setUseOpenCL(False)
v2.setNumThreads(0)
   ort numpy as np
cache = \{\}f save_diffs(pair, root_dir):
   ori id, fake id = pair
   ori_dir = os.path.join(root_dir,
                                       crops", ori_id)
   fake_dir = os.path.join(root_dir,
                                             , ', fa\overline{ke\_id})
   diff\_dir = os.path.join(root\_dir,, fake id)
   os.makedirs(diff_dir, exist_ok=True)
    for frame in range(320):
        if frame % 10 = 0:
            continue
       for actor in range(2):
           image id ='.format(frame, actor)
           diff\_image_id =.format(frame, actor)
           ori_path = os.path.join(ori_dir, image_id)
           fake_path = os.path.join(fake_dir, image_id)
           diff_path = os.path.join(diff_dir, diff_image_id)
            if os.path.exists(ori_path) and os.path.exists(fake_path):
                img1 = cv2.imread(ori path, cv2.IMREAD COLOR)
                img2 = cv2.imread(fake path, cv2.IMREAD COLOR)
                       a = structural_similarity(img1, img2, multichannel=True, full=True)
                    diff = (a * 255). astype(np.uint8)
                    diff = cv2.cvtColor(diff, cv2.COLOR_BGR2GRAY)
                    cv2.imwrite(diff path, diff)
generate_diffs.py" 75L, 2472C written
                                                                                          46,40
```
#### 3.4 Extract SSIM Masks

(base) cert@octoputer:/srv/local/DataSets/DFDC/videos/diffs\$ ls | wc -l 98261 (base) cert@octoputer:/srv/local/DataSets/DFDC/videos/diffs\$ find . -mindepth 1 -type d -not -empty | wc -l 1965

SSIM masks were extracted for 1965 fake videos using the 'structural\_similarity' function of skimage (see previous slide)

Shown are

- (left) kvfkkcctax/0\_0\_diff.png
- (right) kvfkkcctax/10\_0\_diff.png

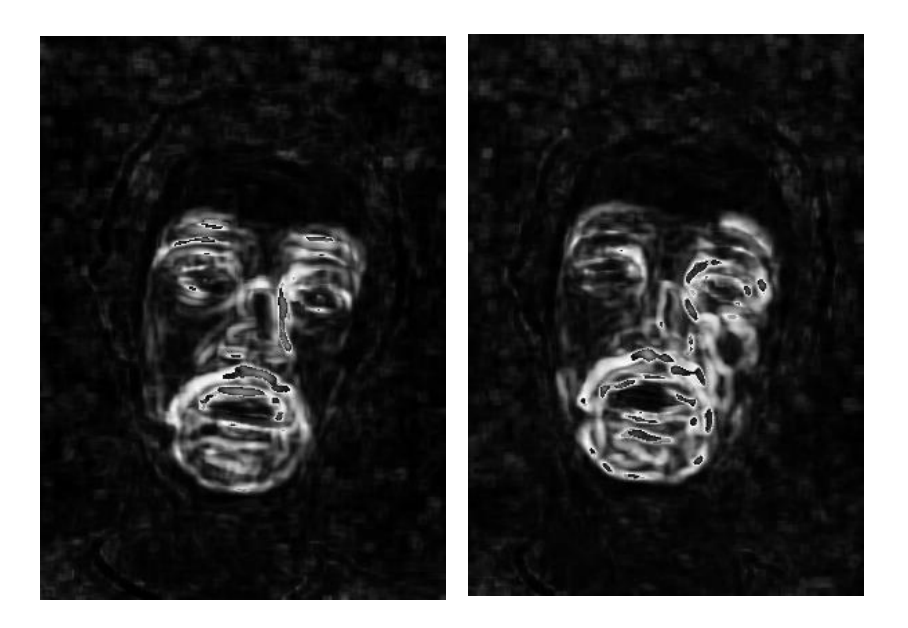

• Useful command for listing all non-empty directories:

(base) cert@octoputer:/srv/local/DataSets/DFDC/videos/diffs\$ find . -mindepth 1 -maxdepth 1 -not -empty -type d

#### 3.5 Generate Folds

#### echo "Generate folds"

PYTHONPATH=. python preprocessing/generate\_folds.py --root-dir \$DATA\_ROOT --out folds.csv

#### 5. Generate folds

python preprocessing/generate\_folds.py --root-dir DATA\_ROOT --out folds.csv By default it will use 16 splits to have 0-2 folders as a holdout set. Though only 400 videos can be used for validation as well.

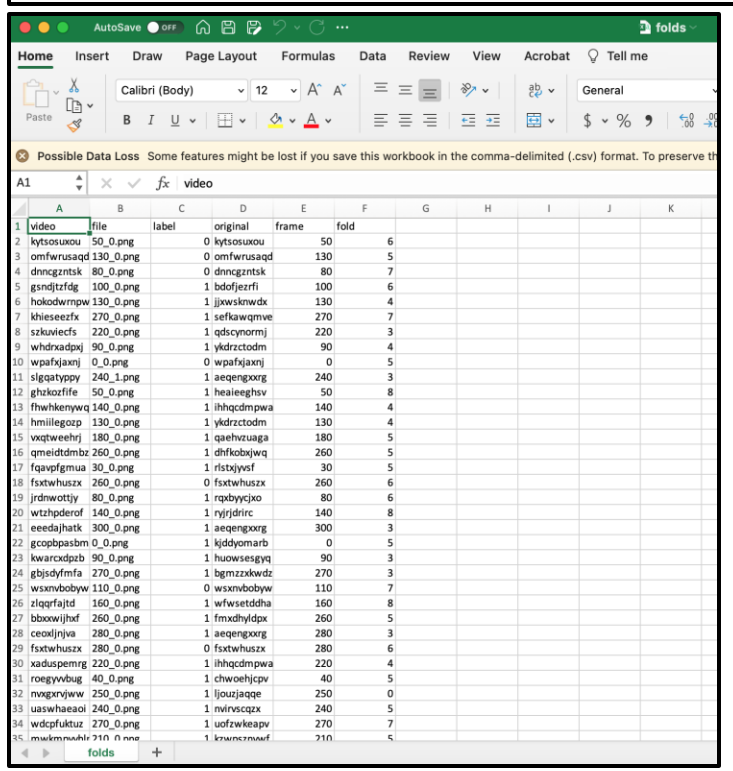

- A folds.csv file is created in /workspace
- I think 'label' denotes 0=real video,  $1 =$  fake video
- 'frame' is self evident, it is the frame (time step in ms) number of the video
- 'fold' denotes a partition of the dataset

#### 3.6 Example of Processed Data

Taking a closer look at a deepfake, it's original, it's crops, and masks

1. Play videos, real and fake

2. Draw bounding box on first frame of real and fake video example

- 3. Show crops for real and fake
- 4. Draw landmarks on real and fake frame
- 5. Display structural similarity masks

### 3.1 Example Real and Fake Videos

#### /dfdc\_train\_part\_25/hbarvxzmkk.mp4 /dfdc\_train\_part\_25/lonxgrulum.mp4

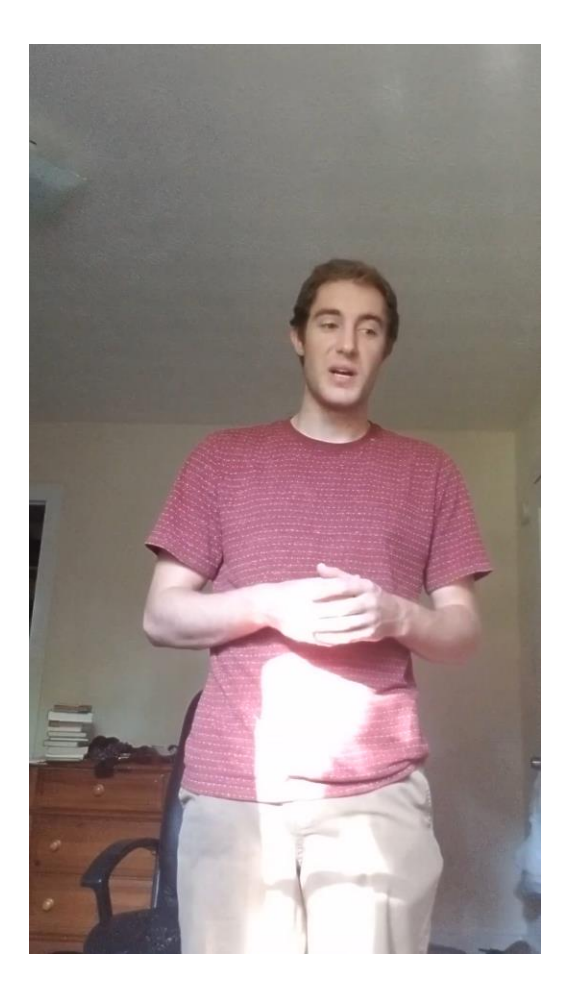

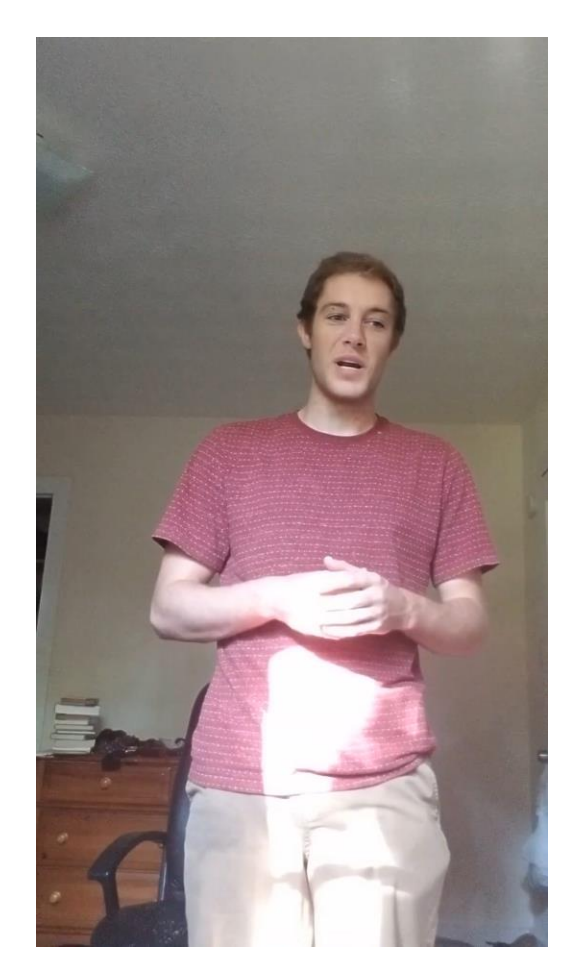

**Carnegie Mellon University** Software Engineering Institute

**24** Kaggle DFDC Winner, selimsef Code Walkthrough **1988** IDISTRIBUTION STATEMENT AJApproved for public release and<br>© 2022 Carnegie Mellon University © 2022 Carnegie Mellon University

#### 3.6.2 Drawing Bounding Boxes – sanity check

```
[3]: ## feed in frame 1 of each video
     frame_real = cv2.imread('/home/jovyan/frames/hbarvxzmkk_1.png')
     frame_{\text{i}} = cv2.\text{imread('/home/jovyan/frames/lonxgrulum_1.png')## feed in bounding box json & extract coords for first frame
     bbox_json = pd.read_json('home/jovyan/boxes/hbarvxzmkk.json').Tbbox coords f1 = bbox json[0][0]## first frame
     bbox_pt1_f1 = tuple(bbox_json[0][0][0:2])
                                               ## LL point of box
     bbox_pt2_f1 = tuple(bbox_json[0][0][2:])
                                                  ## UR point of box
     bbox coords f1
[3]: [285.97705078125, 248.2666473388672, 376.8885192871094, 374.9934387207031][4]: ### MATPLOTLIB SOLUTION
     #The rectangle extends from xy[0] to xy[0] + width in
     \#x-direction and from xy[1] to xy[1] + height in y-direction.
     #matplotlib.patches.Rectangle(xy, width, height, angle=0.0, **kwargs)
     # convert bbox coords to suitable input for Rectangle function
     xy = bbox_p t1_f1wid = bbox coords f1[2] - bbox coords f1[0]hgt = bbox coords f1[3] - bbox coords f1[1]#frame = Image.open('/home/iovvan/frames/hbarvxzmkk 1.png')frame = Image.open('/home/jovyan/frames/lonxgrulum_1.png')frame = frame.resize(size=[s // 2 for s in frame.size])
     # Display the image
     plt.imshow(frame)
     # Add the patch to the Axes
     plt.gca().add patch(Rectangle(xy, wid, hgt, linewidth=1,edgecolor='r',facecolor='none'))
```
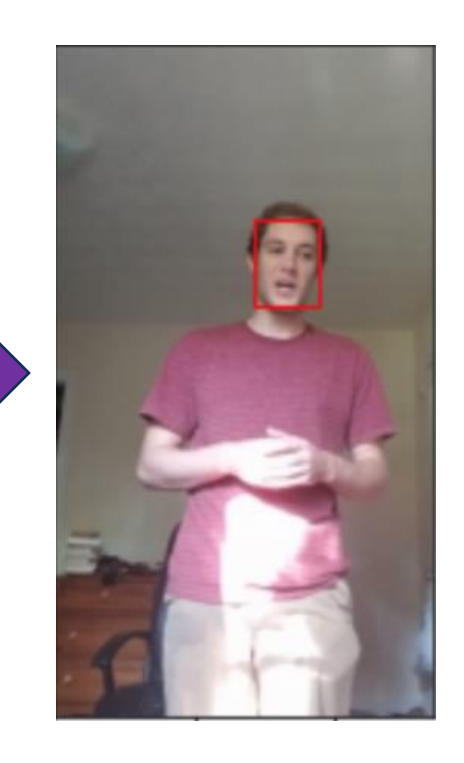

## 3.6.3 Generating Crops

- Let's observe the bounding box for the 1<sup>st</sup> frame of each video and the crops that are generated from them
- Crop has more pixels than bounding box:

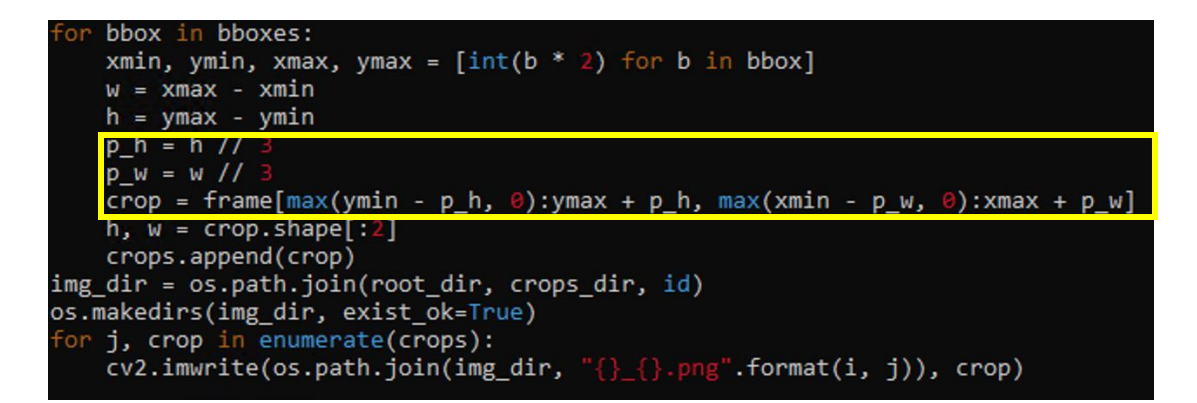

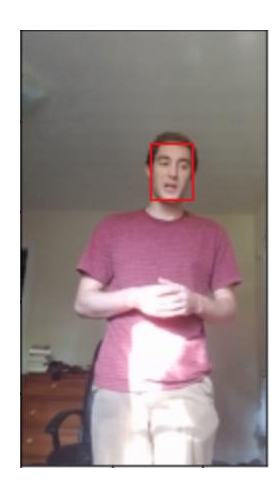

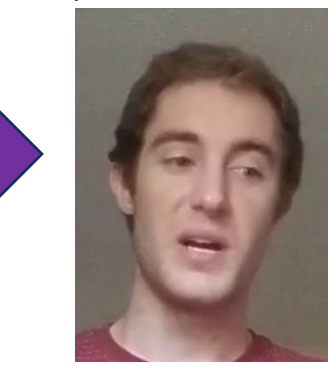

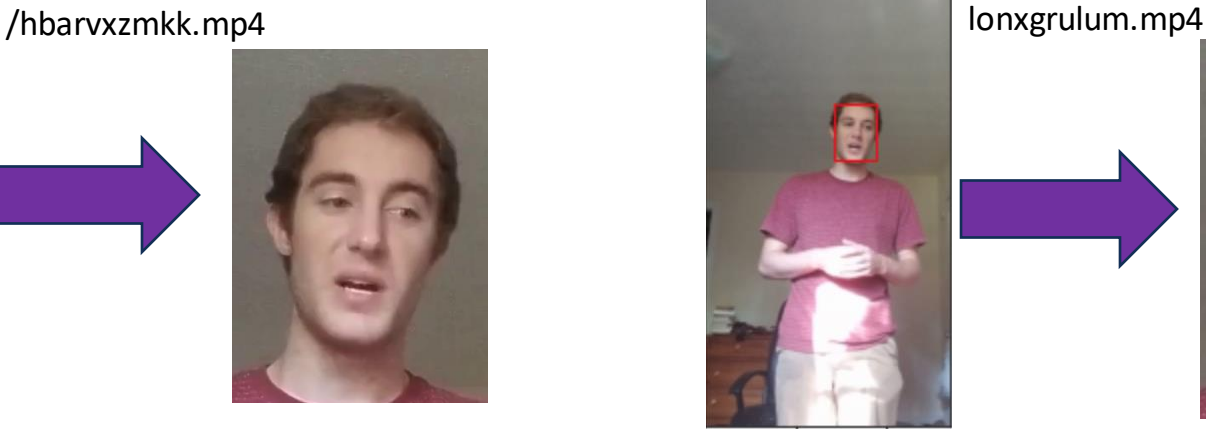

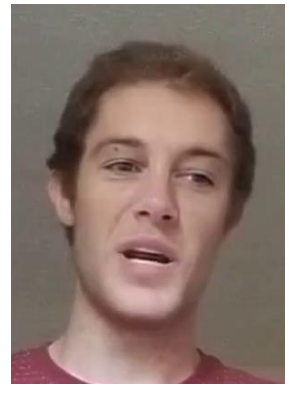

**Carnegie Mellon University** Software Engineering Institute

**26** Kaggle DFDC Winner, selimsef Code Walkthrough **Community COSTRIBUTION STATEMENT A** Approved for public release and<br>© 2022 Carpegie Mellon University © 2022 Carnegie Mellon University

[DISTRIBUTION STATEMENT A] Approved for public release and unlimited distribution

#### 3.6.4 Landmarks – sanity check

Landmarks generated from MTCNN and selimsef match

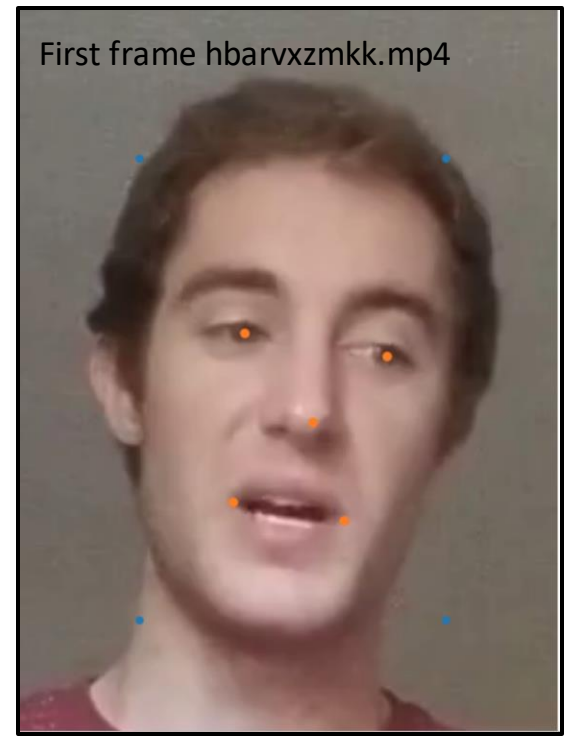

```
[28]: from facenet_pytorch.models.mtcnn import MTCNN
      ## load crop
      \text{crop} = \text{cv2.imread('/home/jovyan/crops/hbarvxxmkk/0 0.pnq', cv2.IMREAD COLOR)[...,::-1]}frame\_img = Image.fromarray(crop)## determine landmarks on crop (from selimsefs code, generate_landmarks.py)
      detection = MTCNN(margin=0, thresholds=[0.65, 0.75, 0.75], device="cpu")batch boxes, conf, landmarks = detector.detect(frame img, landmarks=True)
      # Visualize
      fig, ax = plt.subplots(figsize=(16, 12))ax \cdot \text{imshow} (frame img)ax \cdot axis('off')for batch box, landmark in zip(batch boxes, landmarks):
          ax.\text{scatter}(*np.\text{meshgrid}(batch_box[[0, 2]], batch_box[[1, 3]]))ax.\text{scatter}(\text{landmark}[:, 0], \text{landmark}[:, 1], s=54)fig.show()landmarks
[28]: array([[126.73429, 182.6258],[206.00246, 195.4335],Running MTCNN 
              [164.53825, 232.3957],
                                                              separately
              [120.22427, 276.99847],[181.92224, 287.16284]], dtype=float32)
lm hbar \theta \theta = np.load('/home/jovyan/landmarks/hbarvxzmkk/\theta 0.npy')
lm hbar 0 0array([[127, 183],
         [206, 195],MTCNN results from selimsef
         [165, 232],
         [120, 277],
         [182, 287], dtype=int16)
```
Some code from: https://www.kaggle.com/code/timesler/guide-to-mtcnn-in-facenet-pytorch

### 3.6.5 Structural Similarity Masks

Shown are

- (left) kvfkkcctax/0\_0\_diff.png
- (right) kvfkkcctax/10\_0\_diff.png

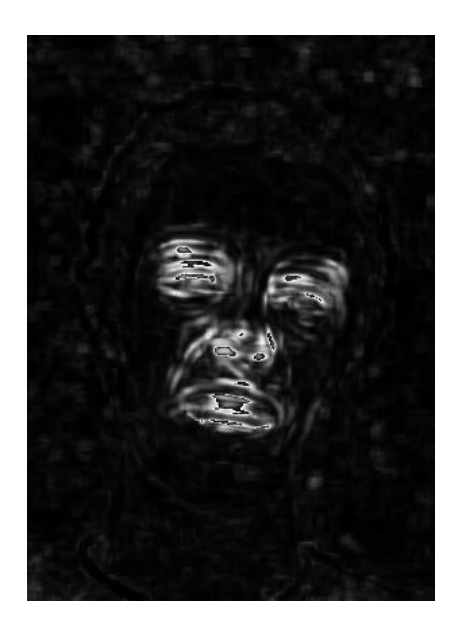

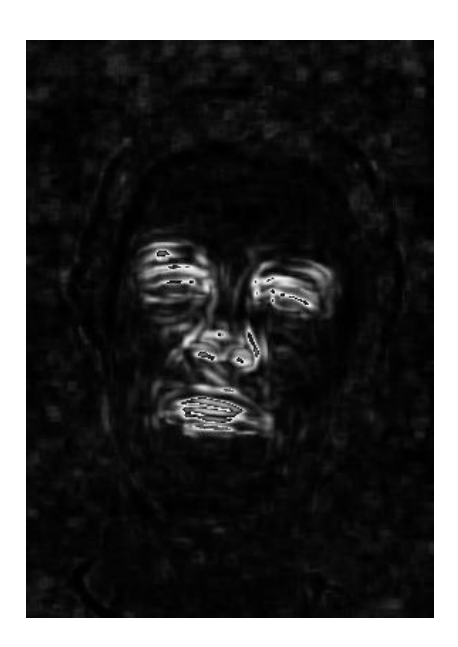

**Carnegie Mellon University** Software Engineering Institute

**Example DFDC Winner, selimsef Code Walkthrough** [DISTRIBUTION STATEMENT A] Approved for public release and<br>© 2022 Carnegie Mellon University **28** © 2022 Carnegie Mellon University

## 4. Model Training

#### Which models are used by @selimsef? .. Look in the Dockerfile

<https://github.com/rwightman/pytorch-image-models>

RUN wget https://github.com/rwightman/pytorch-image-models/releases/download/v0.1-weights/tf\_efficientnet\_b7\_ns-1dbc32de.pth -P /root/.cache/torch/hub/checkpoints/ RUN wget https://github.com/rwightman/pytorch-image-models/releases/download/v0.1-weights/tf\_efficientnet\_b5\_ns-6f26d0cf.pth -P /root/.cache/torch/hub/checkpoints/

- There are many, MANY models to choose from in this repo, many of which are current as of July 2022,
- Rerunning with updated models would be a good idea

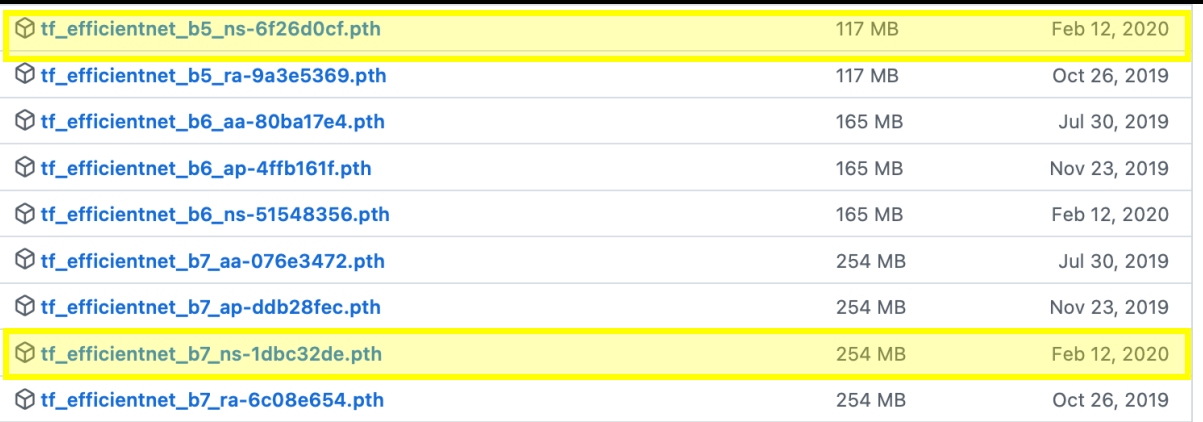

# 4. Model Training

**Encountering some error SUP ADDED TO EXAMPLE A CONTER** 

O root@481e3b956f63: /workspace

 $UM$  GPUS=\$2

• Debugging is underway echo \$ROOT\_DIR

> python -u -m torch.distributed.launch --nproc\_per\_node=\$NUM\_GPUS --master\_port 9901 training/pipelines/train\_classifier.py \<br>--distributed --config configs/b7.json --freeze-epochs 0 --test\_every 1 --opt-level O1 --label-sm 11 -- data-dir \$ROOT\_DIR -- prefix b7\_111\_ > logs/b7\_111

> python -u -m torch.distributed.launch --nproc\_per\_node=\$NUM\_GPUS --master\_port 9901 training/pipelines/train\_classifier.py \<br>--distributed --config configs/b7.json --freeze-epochs 0 --test\_every 1 --opt-level O1 --label-sm --data-dir \$ROOT DIR --prefix b7 555 > logs/b7 555

> python -u -m torch.distributed.launch --nproc\_per\_node=\$NUM\_GPUS --master\_port 9901 training/pipelines/train\_classifier.py \<br>--distributed --config configs/b7.json --freeze-epochs 0 --test\_every 1 --opt-level 01 --label-sm -- data-dir \$ROOT\_DIR -- prefix b7\_777\_ > logs/b7\_777

> python -u -m torch.distributed.launch --nproc\_per\_node=\$NUM\_GPUS --master\_port 9901 training/pipelines/train\_classifier.py \<br>--distributed --config configs/b7.json --freeze-epochs 0 --test\_every 1 --opt-level O1 --label-sm -data-dir \$ROOT\_DIR --prefix b7\_888\_ > logs/b7\_888

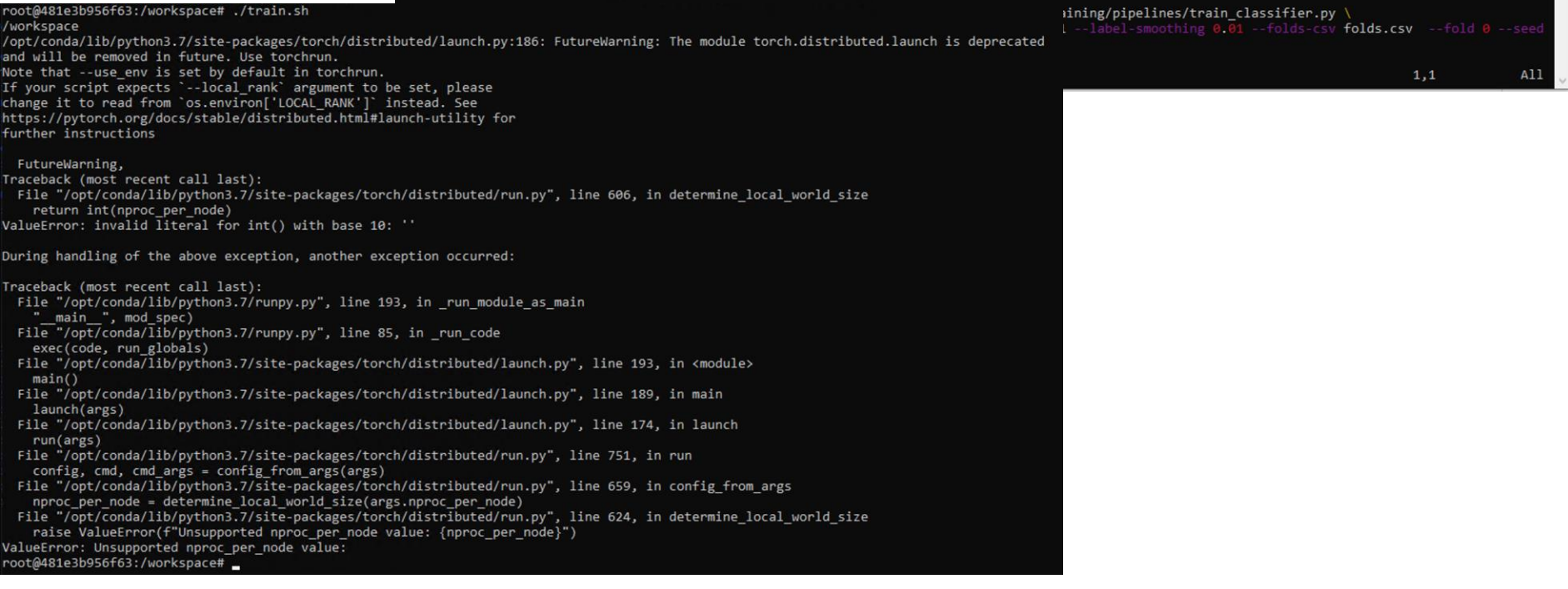

#### **30** Kaggle DFDC Winner, selimsef Code Walkthrough **State Accord COSTRIBUTION STATEMENT A** Approved for public release and<br>
mulimited distribution<br>
© 2022 Carpegie Mellon University © 2022 Carnegie Mellon University

 $\Box \quad \times$ 

## 4. EfficientNet Architecture

Table 1. EfficientNet-B0 baseline network – Each row describes a stage i with  $\hat{L}_i$  layers, with input resolution  $\langle \hat{H}_i, \hat{W}_i \rangle$  and output channels  $\hat{C}_i$ . Notations are adopted from equation 2.

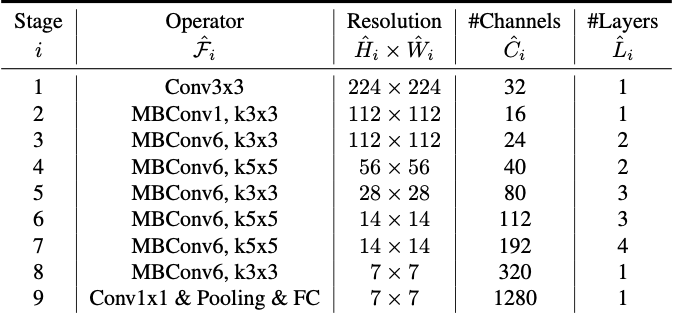

https://arxiv.org/pdf/1905.11946.pdf

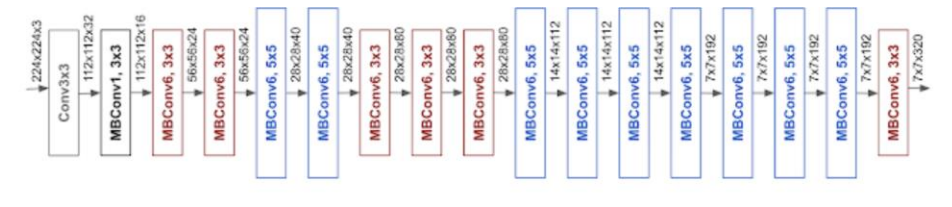

The architecture for our baseline network EfficientNet-B0 is simple and clean, making it easier to scale and generalize.

https://ai.googleblog.com/2019/05/efficientnet-improving-accuracy-and.html

- First published in 2019 by Tan & Le, researchers at Google Research's Brain Team
- Up until this point, ConvNet's were scaled in ad-hoc ways
- EfficientNet is a ConvNet architecture that allows for proportional scaling of all three main NN dimensions: width of NN, depth of NN, image resolut

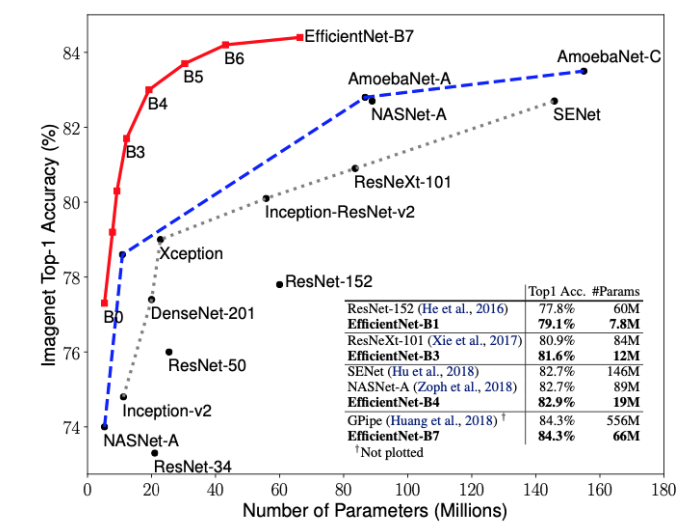

https://arxiv.org/pdf/1905.11946.pdf

**Carnegie Mellon University** Software Engineering Institute

**Saggle DFDC Winner, selimsef Code Walkthrough** [DISTRIBUTION STATEMENT A] Approved for public release and<br>© 2022 Carpegie Mellon University © 2022 Carnegie Mellon University

#### 4. EfficientNet Scaling Method

In this paper, we propose a new compound scaling method, which use a compound coefficient  $\phi$  to uniformly scales network width, depth, and resolution in a principled way:

depth: 
$$
d = \alpha^{\phi}
$$
  
width:  $w = \beta^{\phi}$   
resolution:  $r = \gamma^{\phi}$   
s.t.  $\alpha \cdot \beta^2 \cdot \gamma^2 \approx 2$   
 $\alpha \ge 1, \beta \ge 1, \gamma \ge 1$ 

where  $\alpha, \beta, \gamma$  are constants that can be determined by a small grid search. Intuitively,  $\phi$  is a user-specified coefficient that controls how many more resources are available for model scaling, while  $\alpha$ ,  $\beta$ ,  $\gamma$  specify how to assign these extra resources to network width, depth, and resolution respectively. Notably, the FLOPS of a regular convolution op is proportional to d,  $w^2$ ,  $r^2$ , i.e., doubling network depth will double FLOPS, but doubling network width or resolution will increase FLOPS by four times. Since convolution

https://arxiv.org/pdf/1905.11946.pdf

• What are B5 & B7? How do they relate to B0?

Starting from the baseline EfficientNet-B0, we apply our compound scaling method to scale it up with two steps:

- STEP 1: we first fix  $\phi = 1$ , assuming twice more resources available, and do a small grid search of  $\alpha$ ,  $\beta$ ,  $\gamma$ based on Equation 2 and 3. In particular, we find the best values for EfficientNet-B0 are  $\alpha = 1.2$ ,  $\beta =$ 1.1,  $\gamma = 1.15$ , under constraint of  $\alpha \cdot \beta^2 \cdot \gamma^2 \approx 2$ .
- STEP 2: we then fix  $\alpha$ ,  $\beta$ ,  $\gamma$  as constants and scale up baseline network with different  $\phi$  using Equation 3, to obtain EfficientNet-B1 to B7 (Details in Table 2).

 $(3)$ 

#### 4. Selimsef Public Results

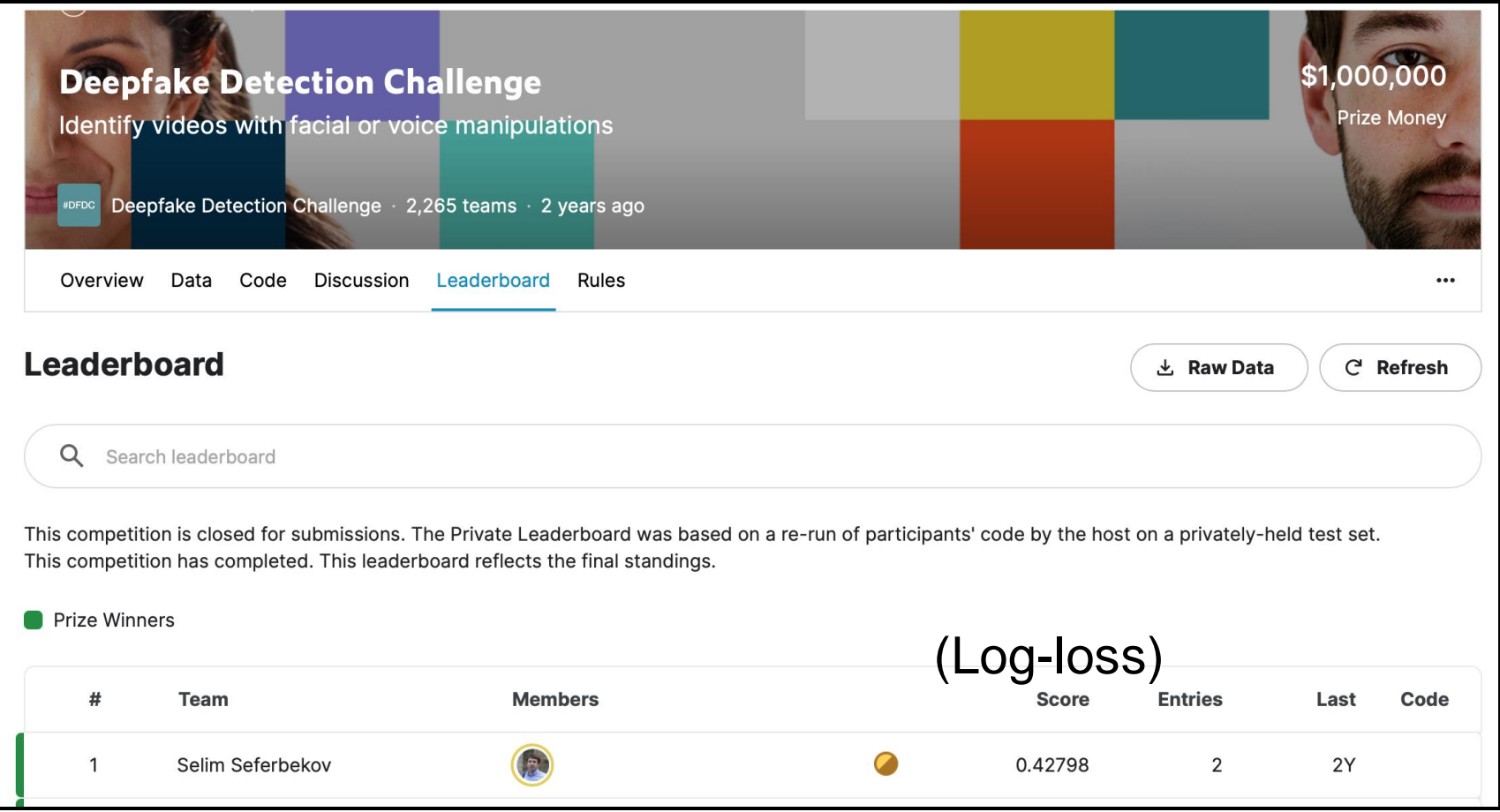

https://www.kaggle.com/competitions/deepfake-detection-challenge/leaderboard

## Thank you!

#### For any code/questions please contact me at cabernaciak@cert.org